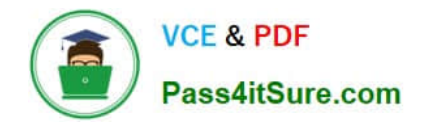

# **9L0-412Q&As**

### OS X Support Essentials 10.8 Exam

## **Pass Apple 9L0-412 Exam with 100% Guarantee**

Free Download Real Questions & Answers **PDF** and **VCE** file from:

**https://www.pass4itsure.com/9l0-412.html**

100% Passing Guarantee 100% Money Back Assurance

Following Questions and Answers are all new published by Apple Official Exam Center

**C** Instant Download After Purchase

**83 100% Money Back Guarantee** 

- 365 Days Free Update
- 800,000+ Satisfied Customers  $\epsilon$  or

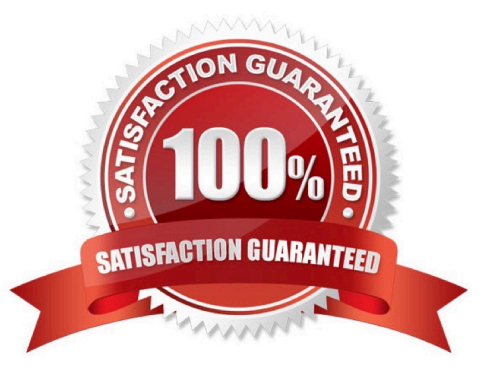

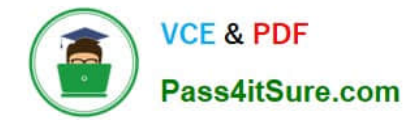

#### **QUESTION 1**

Which folder contains instructions for the launchd process to start certain items when a user logs in to an OS X Mountain Lion computer?

- A. /etc/launchd/
- B. /Library/LaunchAgents/
- C. /var/run/launchd/
- D. /Library/Extensions/

Correct Answer: D

#### **QUESTION 2**

When a user opens an application, in what order does OS X Mountain Lion search the three Library folders in the local file system for resources that the application needs to access, such as fonts?

A. 1. ~/Library/

2.

/Library/

3.

/System/Library/

B. 1. /Library/

```
2.
```
~/Library/

3.

/System/Library/

C. 1. ~/Library/

#### 2.

/System/Library/

3.

/Library/

D. 1. /Library/

2.

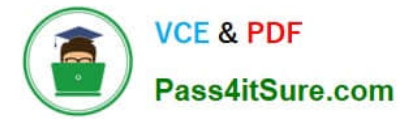

#### /System/Library/

3.

~/Library/

Correct Answer: A

#### **QUESTION 3**

In what order do these three OS X components load at startup?

A. 1. Firmware

2.

#### Booter

3.

#### Kernel

B. 1. Kernel

2.

Firmware

#### 3.

Booter

#### C. 1. Firmware

2.

Kernel

3.

Booter

D. 1. Booter

#### 2.

Kernel

3.

Firmware

Correct Answer: A

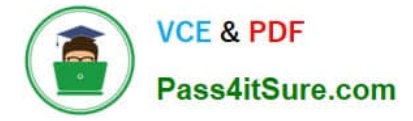

#### **QUESTION 4**

You upgrade a Snow Leopard Mac that has legacy FileVault encryption to Mountain Lion. If a user forgets his login password, how can you help him regain access to his encrypted home folder?

A. Log in to the admin user account, open Keychain Access, open the user\\'s login keychain, and then let the user view the account password.

B. At the Login Window, enter an incorrect password three times in a row. When the "forgot your password" dialog appears, click the Arrow next to Master Password. Enter the master password, and then reset the user account password.

C. Log in to the admin user account, open Users and Groups preferences, click Reset Password, enter the admin password, and then reset the user account password.

D. At the Login Window, enter an incorrect password three times in a row. When the "forgot your password" dialog appears, click the Arrow next to Apple ID. Enter the user\\'s Apple ID, and then reset the user account password.

Correct Answer: B

#### **QUESTION 5**

On an optional configuration step in the Setup Assistant in OS X Mountain Lion, pressing Command-Q lets you skip the step.

A. True

B. False

Correct Answer: B

[9L0-412 Practice Test](https://www.pass4itsure.com/9l0-412.html) [9L0-412 Study Guide](https://www.pass4itsure.com/9l0-412.html) [9L0-412 Exam Questions](https://www.pass4itsure.com/9l0-412.html)